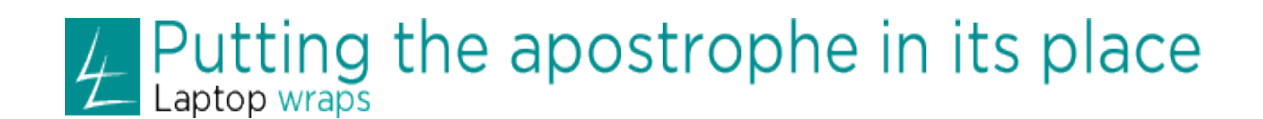

## Teaching notes

This resource, *Putting the Apostrophe in its place,* is designed to support the Digital Education Revolution NSW. The resources and tasks are aimed at supporting student use of laptops in both online and offline classroom environments.

If you have difficulty viewing this resource on the laptop screens, you can switch your web browser to full screen mode. With your web browser open, press F11 to switch between normal and full screen mode.

For more detailed support on how to use the DER-NSW laptop software referred to in this resource please visit the TaLe Tools+ site. If you have a Department of Education and Training portal identity go to [http://www.tale.edu.au](http://www.tale.edu.au/) > log in to the Secondary section > Tools+ is a link in the top right of the page. If not, visit the Parents & community section of TaLe and choose the quick link to DER-NSW laptop resources on the right side of the page.

This resource is part of a series on punctuation designed to support students in Stage 4 and Stage 5 English. Together these resources can help students to prepare for their NAPLAN literacy tests.

When students have completed this activity they will know how to use apostrophes accurately in their writing.

The Captivate interactives show them how to use contraction and possessive apostrophes correctly. They also have the opportunity to see how apostrophes are commonly misused in everyday life. The misplaced apostrophe is sometimes called 'the greengrocer's apostrophe' as a result of its misuse in signs: *tomatoe's, potatoe's, zucchini's* and so on. [The Apostrophe Protection Society](http://www.apostrophe.org.uk/index.htm) has a website where people send in pictures of misused apostrophes in signs and advertising materials. The [Flickr](http://www.flickr.com/groups/77173807@N00/pool/) website also has real-life examples.

Students can correct some of these examples, or find examples of their own.

**Explore** – links to more exercises on the apostrophe at the North Coast Institute of TAFE's Learning Centre website: Learning Centre.

**Your tasks** – students can click on either the icons or the hyperlinked text to view each task in a popup window.

Students insert missing apostrophes in a Word document. Their completed work should look like this. They can also insert missing apostrophes in the [Skillwise interactive.](http://www.bbc.co.uk/skillswise/words/grammar/punctuation/apostrophes/game.shtml)

Students correct real-life examples of misused apostrophes from the [Apostrophe Protection .website.](http://www.apostrophe.org.uk/examples_2.htm) They use **Microsoft Publisher** to do this.

Students consolidate their learning by preparing a [Microsoft PowerPoint](http://www.microsoft.com/education/ppttutorial.mspx) presentation for younger students.

## **Teacher resources**

The [Teach It Primary](http://www.teachitprimary.co.uk/index.asp?CurrMenu=searchresults&keyword=8645&search_go_bttn.x=24&search_go_bttn.y=12) site also has activities on the apostrophe.

PDFs with information on **contraction** apostrophes and **possessive** apostrophes.

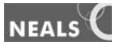